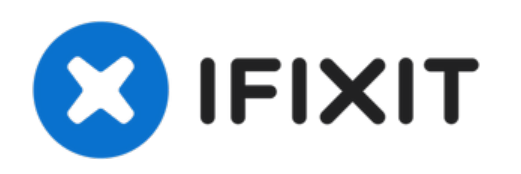

# **iMac Intel 21.5**インチ **EMC 2308**右側スピーカー の交換

## ノイズが出ませんか?右側スピーカーを交換して、 iMacにノイズを取り戻しましょう。 作成者: Walter Galan

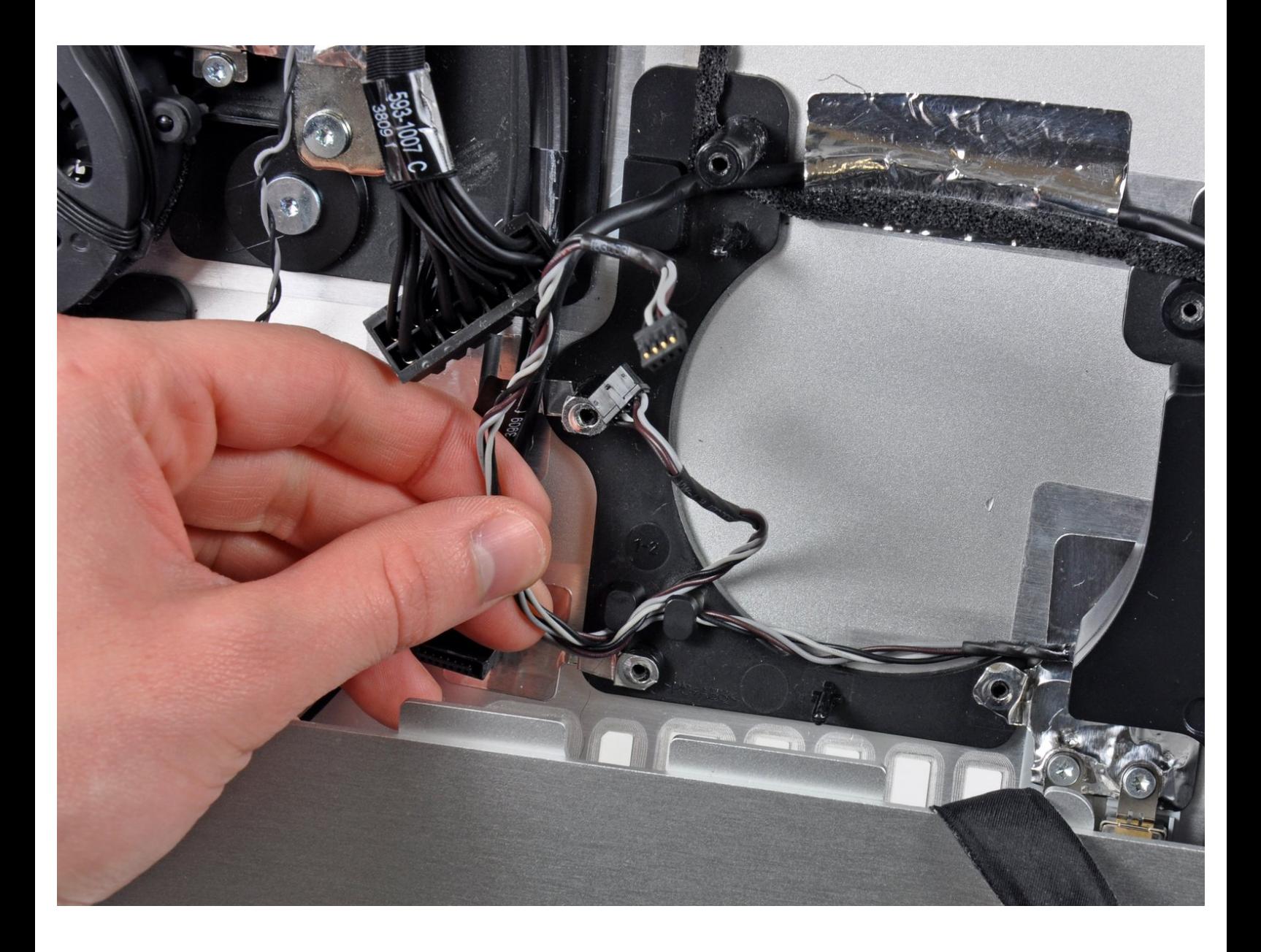

## はじめに

ノイズが出ませんか?右側スピーカーを交換して、 iMacにノイズを取り戻しましょう。

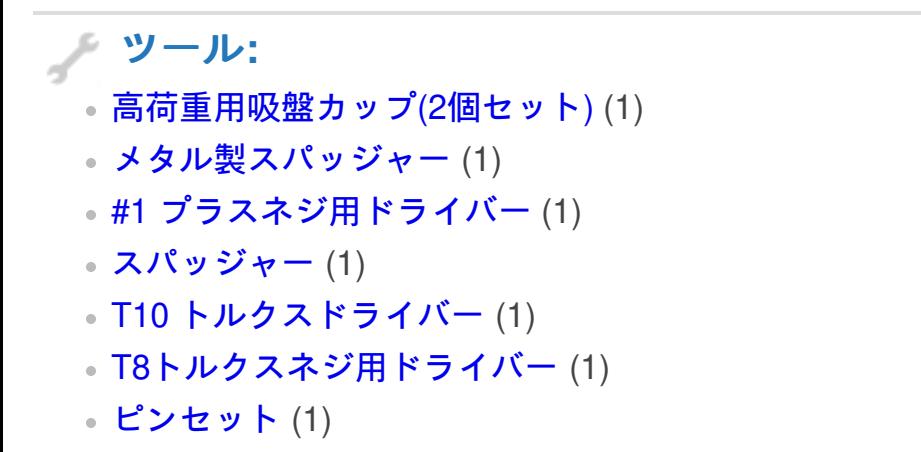

#### 手順 **1 —** アクセスドア

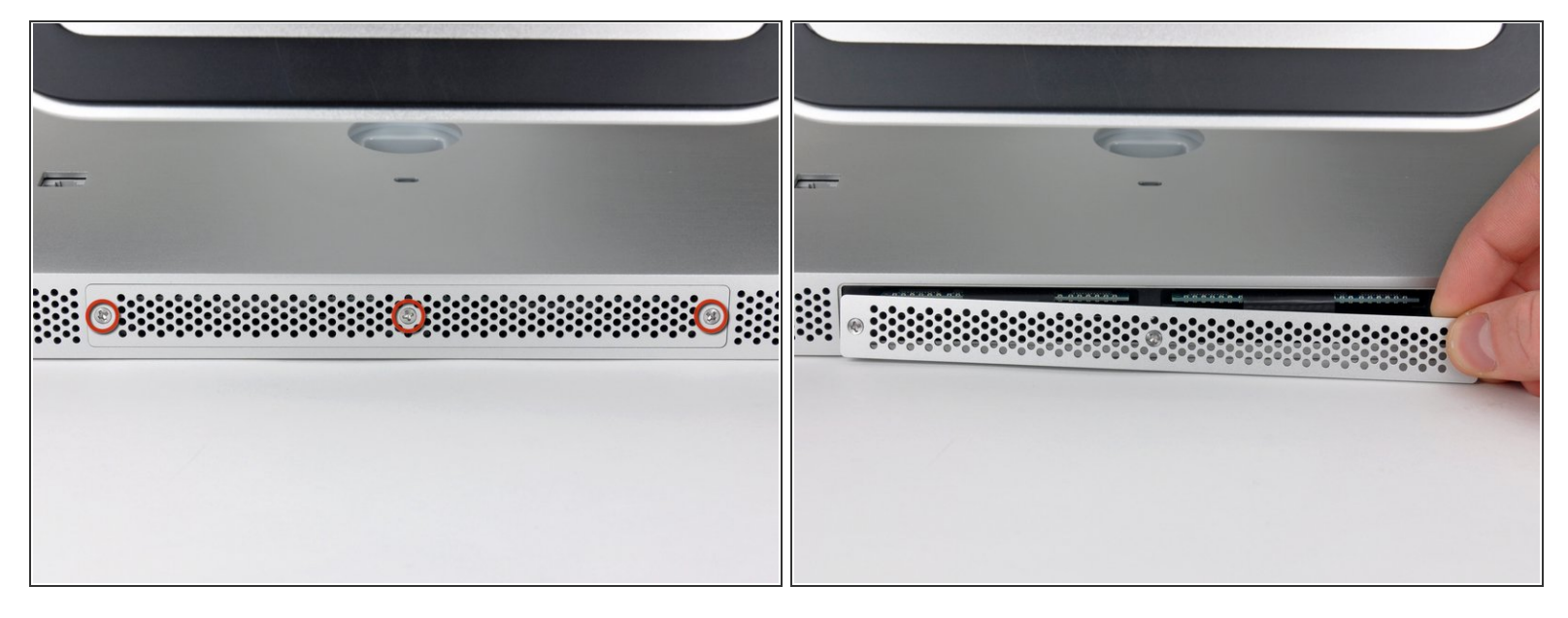

- iMacの底側端にアクセスドアを固定している3本のプラスネジを緩めます。
- これらのネジはアクセスドアに付いたままです。
- iMacからアクセスドアを取り出します。
- 再組み立ての際には、完全にネジを締める前にアクセスドアを軽く留めて、iMacの底側ケースに 付いているポケットカットにアクセスドアの位置を揃えます。

#### 手順 **2 —** ガラスパネル

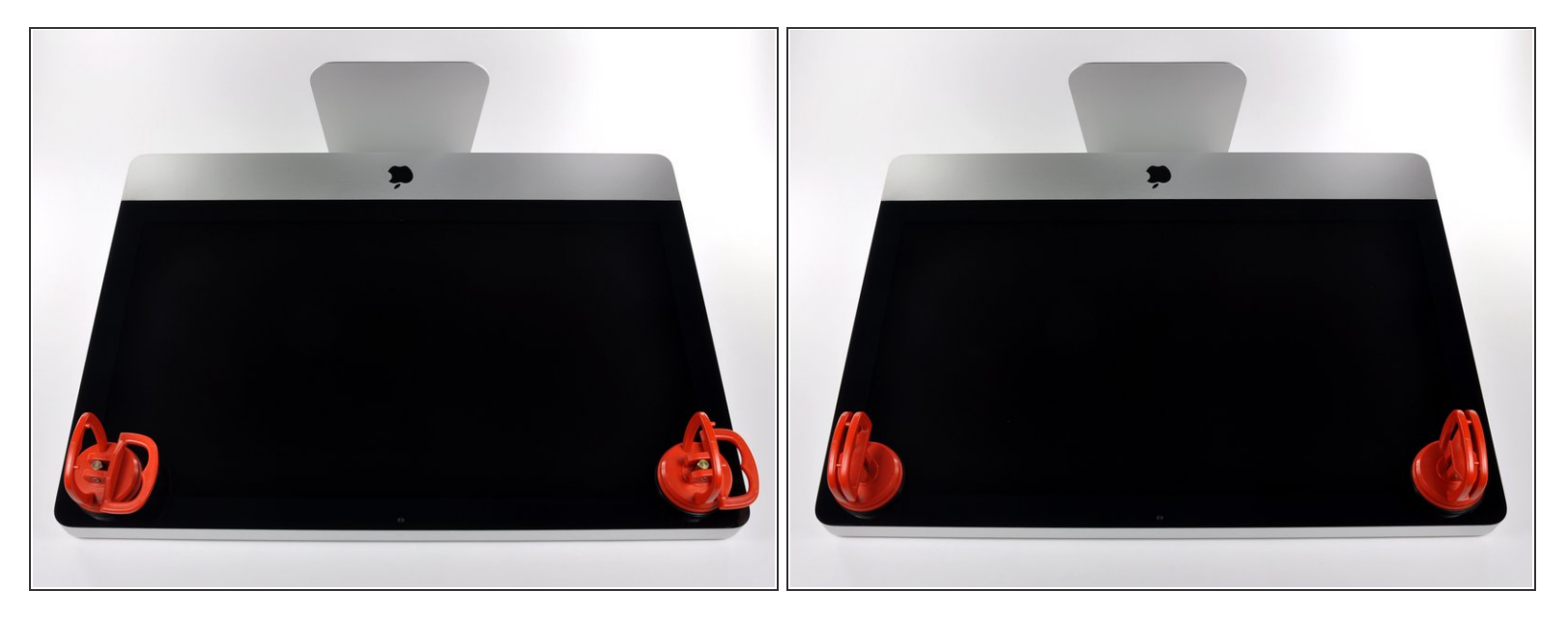

- 作業を始める前に、iMacの電源を切り、画像のように本体を倒して、柔らかい表面上に載せてく ださい。
- ガラスパネルの上部コーナーの2箇所に吸盤カップを取り付けます。
- $\widehat{\left( i \right)}$  iFixitが販売している<u>吸盤カップ</u>を取り付けるには、まず吸盤カップの持ち手ハンドルをガラスパ ネルの表面に対して水平になるように上げてください。ガラスに吸盤カップを軽く装着して、も う一方のハンドルも平行になるように上げてください。
- 吸盤カップがうまく装着しない場合は、ガラスパネルと吸盤カップを中性洗剤などで綺麗に拭き 取ってください。

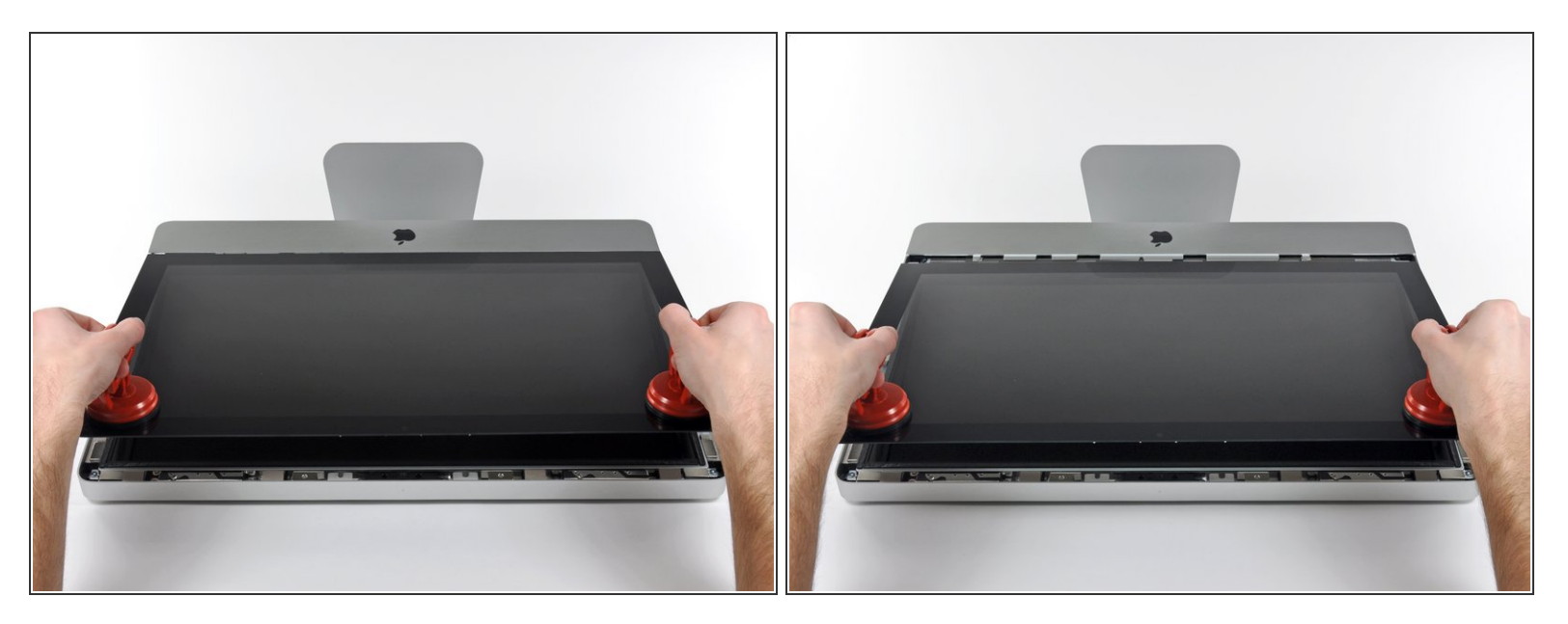

- ゆっくりとガラスパネルをLCD表面に垂直になるように持ち上げて、スチール製のマウントピン
- ガラスパネルをiMacの底側端から引き抜き、丁寧に脇に置いてください。
- 再組み立ての際には、ガラスパネルの内側やLCD表面を綺麗に拭いてください。デバイスの電源 を入れると、ほこりや指紋が内部に閉じ込められ、視界が遮られてしまうことがあります。

#### 手順 **4 —** ディスプレイ

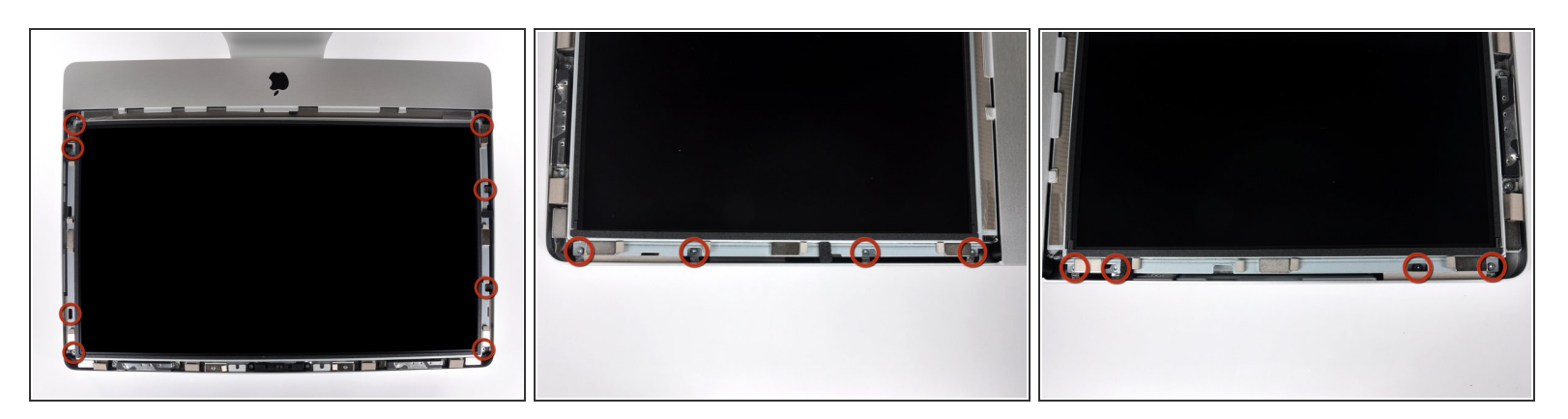

アウターケースからディスプレイを固定している8 mm T10トルクスネジを8本外します。

#### 最後の2枚の画像はディスプレイ両側の詳細です。

ã"ã®æ–‡æ›¸ã¯2023-02-24 07:20:31 AM (MST)ã«ä½œæˆã•ã,Œã¾ã—ãŸã€,

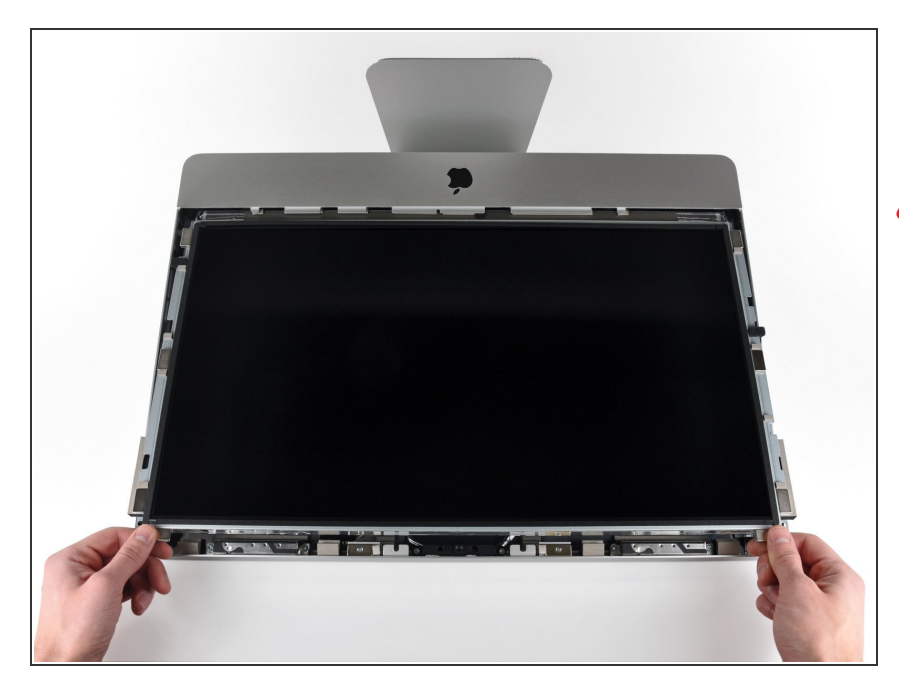

- アウターケースからディスプレイ上 部端をわずかに持ち上げます。
- ∠∧ あまり高く持ち上げすぎないでくだ さい。ロジックボードとディスプレ イは数本のケーブルで繋がったまま です。

#### 手順 **6**

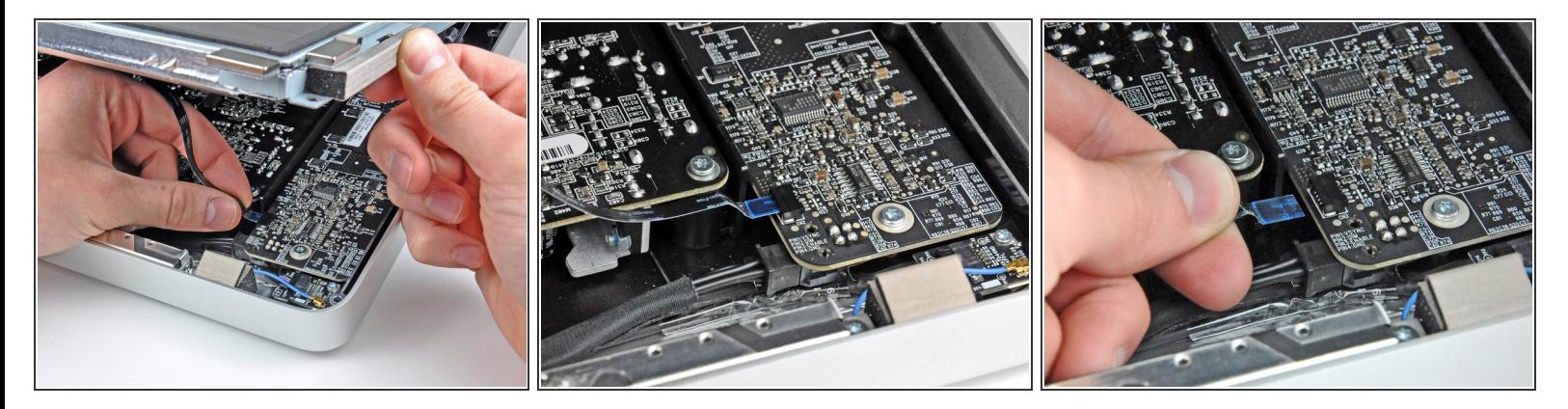

- **iMacの左上隅付近にあるLEDドライバボードのソケットから垂直の同期リボンケーブルを引き出** します。
- 垂直の同期リボンケーブル端はZIFになっていますが、ソケットにはロックや固定フラップが付い ていません。 ケーブルをソケットからiMacのオプティカルドライブ側に引き抜いて、LEDドライ バーボードから外します。

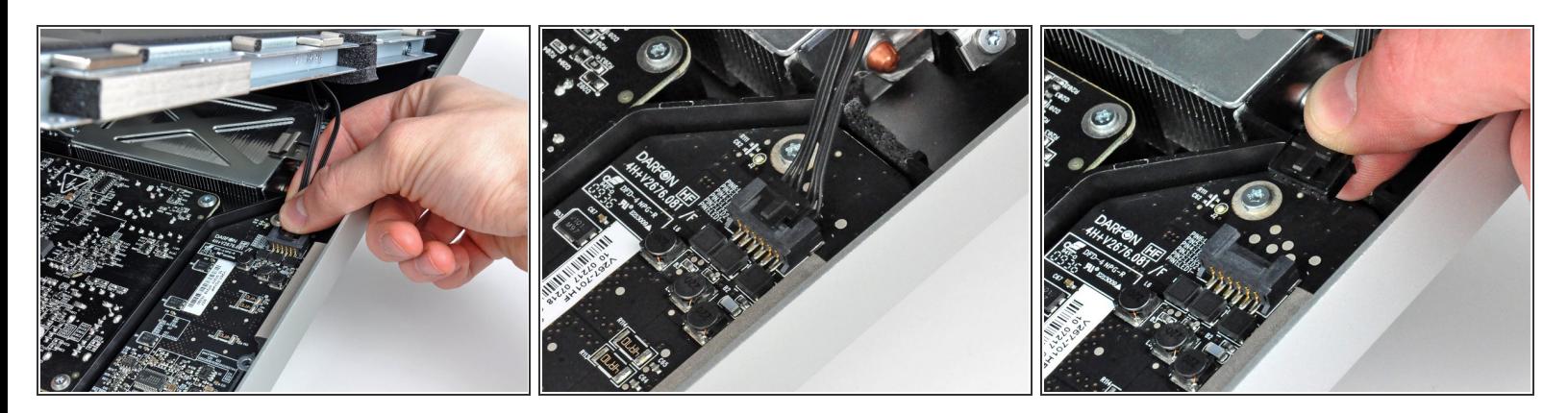

- **LEDバックライト電源ケーブルをLEDドライバボードから接続を外すため、ディスプレイをアウ** ターケースから外します。
- コネクタをソケットから引き離しながら(iMacの下端に向かって)ロック機構を押し下げて、 LEDバックライト電源ケーブルの接続を外します。

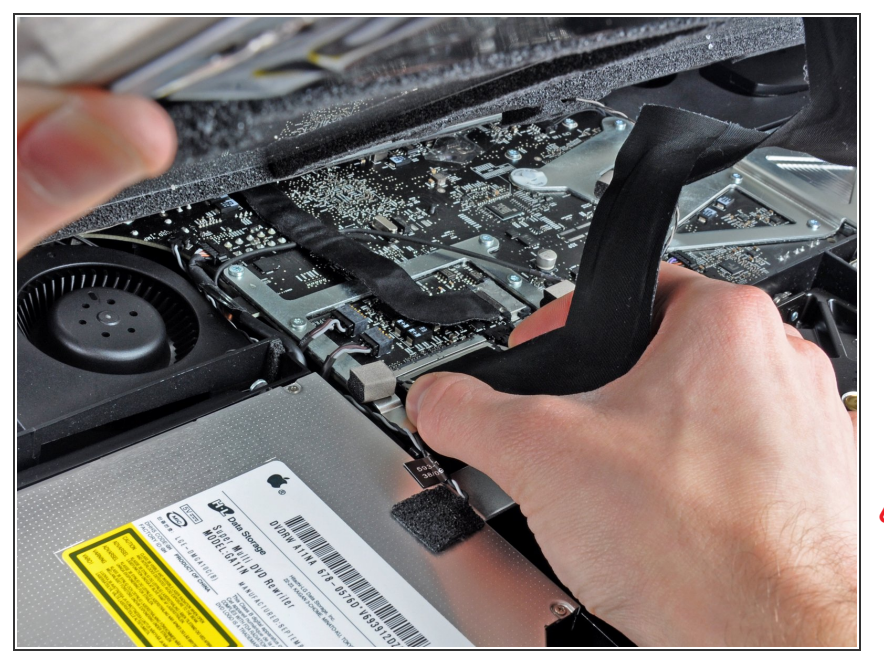

- ロジックボード上のソケットから ディスプレイデーターケーブルコネ クタの接続を外すため、2つのコネ クタケーブルのアーム両側を掴みま す。  $\bullet$
- ディスプレイデータケーブルのコネ クタを、ロジックボードのソケット から引き抜きます。  $\bullet$
- ∠ このケーブルは簡単にダメージが 入ってしまうため、ケーブルの接続 を外す時、再接続するときはご注意 ください。

#### 手順 **9**

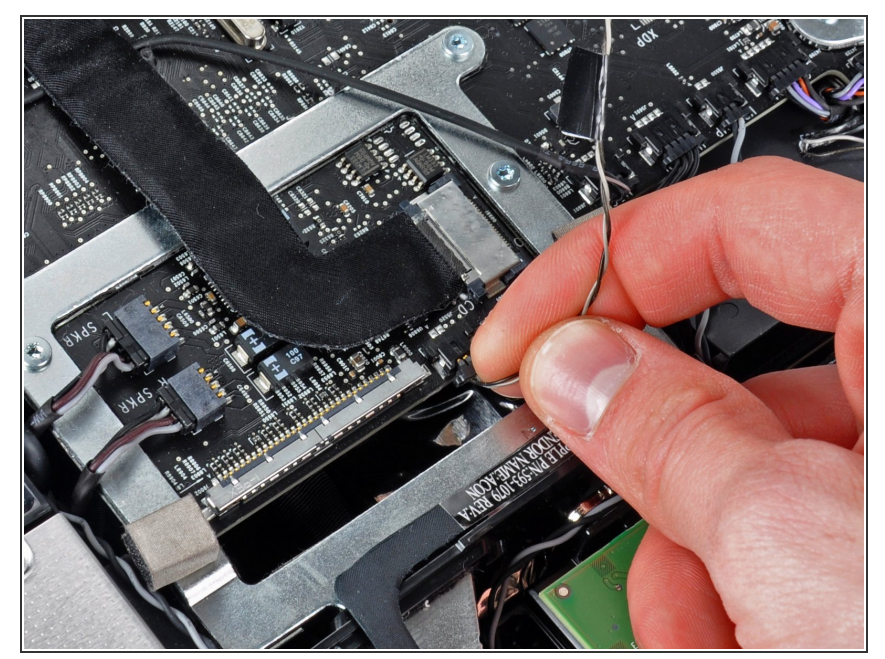

- ロジックボード上のソケットから LCDサーマルセンサケーブルのコネ クタを外します。  $\bullet$
- 作業完了後に、ファンがフルスピー ドで回転している場合は、この接続 またはハードドライブのサーマルセ ンサーケーブルを点検してくださ い。

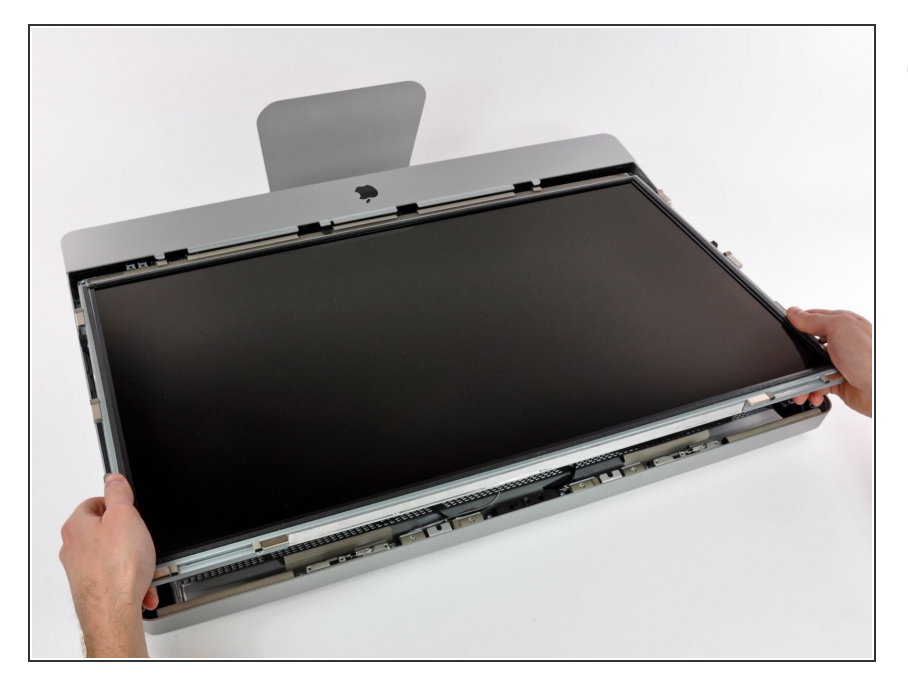

iMacの上部端に向けて、ディスプレ イを丁寧に引き抜いてください。そ してアウターケースから持ち上げて 取り出します。作業中、ケーブルが 引っかかっていないか確認してくだ さい。  $\bullet$ 

#### 手順 **11 —** 電源ユニット

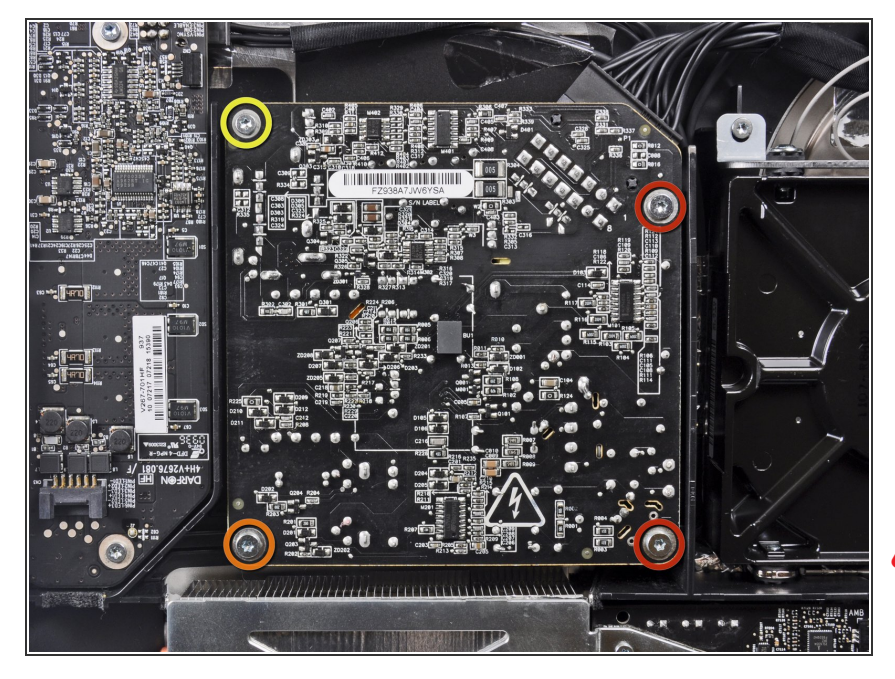

- アウターケースに電源ユニットを固 定している次のネジを4本外しま す。  $\bullet$ 
	- **22.2 mm T10トルクス細目ネジー** 2本
	- **25 mm T10トルクス並目ネジー1** 本
	- 9 mm T10トルクス並目ネジー1本
- ∠∆次の2つの手順では電源ユニットの 露出面に手を近づけます。 ボード に取り付けられた数々の大型コンデ ンサによる高電圧ショックを避ける ため、電源ユニットの表面に絶対に 触れないでください。

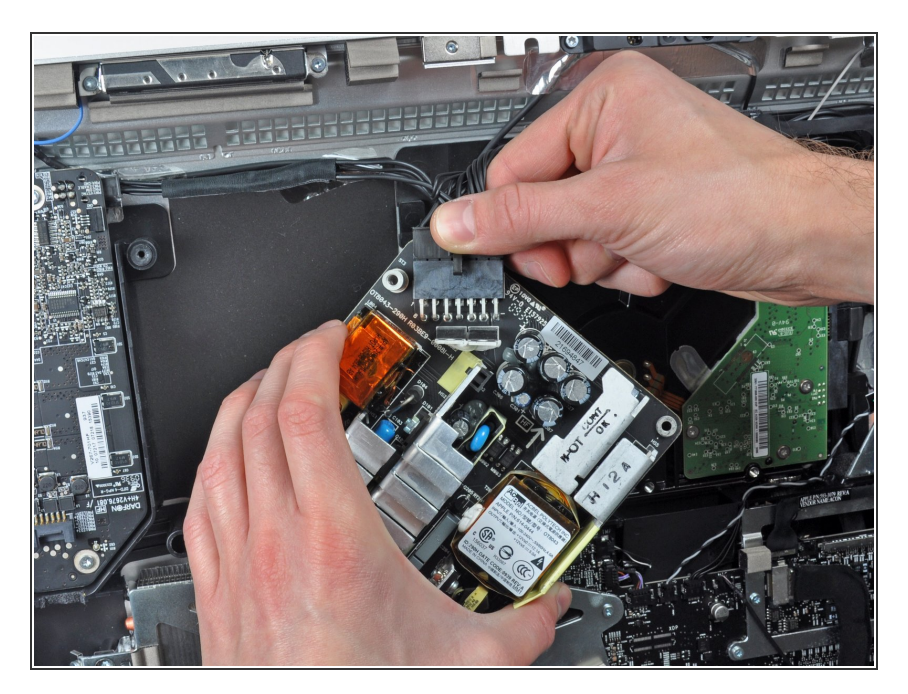

- ゆっくりと注意しながら電源ユニッ トをアウターケースから取り出し て、画像のように露出したケーブル ロックを回しながら見えるようにし ます。 DC-OutケーブルはiMacに接 続されたままです。  $\bullet$
- 電源上のソケットからコネクタを引 き抜きながら、コネクタ上のロック 機構を押し下げて、DC-In ケーブル の接続を外します。
- ロック機構がソケットから解放でき たら、DC-In コネクタを電源ユニッ トから引き抜きます。  $\bullet$

## 手順 **13**

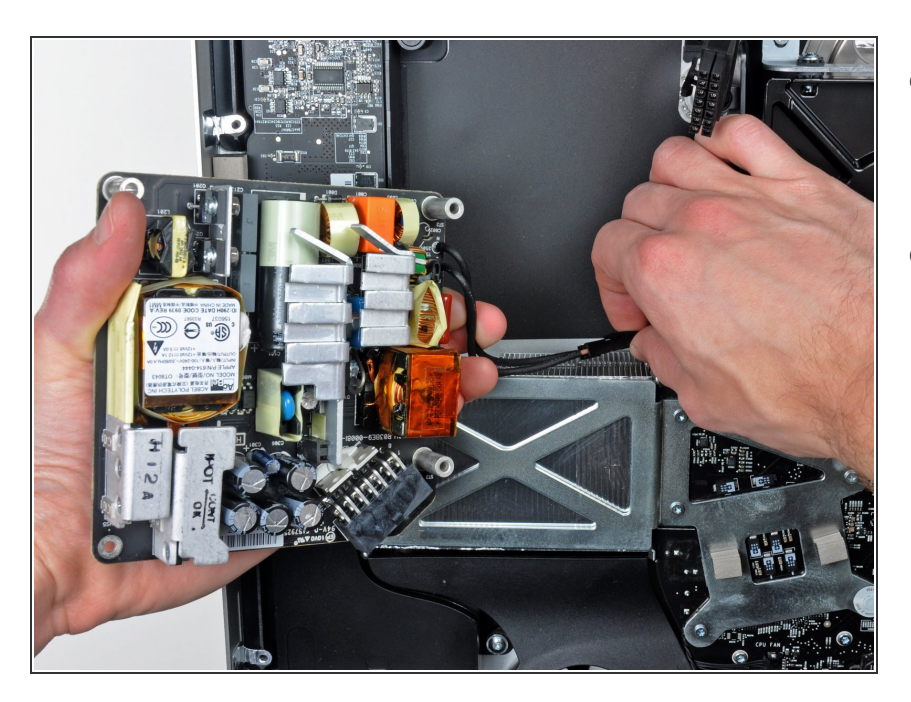

- ソケットからコネクタを引き抜きな がら、ロック機構を押し下げて、 AC-Inケーブルの接続を外します。  $\bullet$
- アウターケースから電源ユニットを 取り出します。

## 手順 **14 —** 光学ドライブ

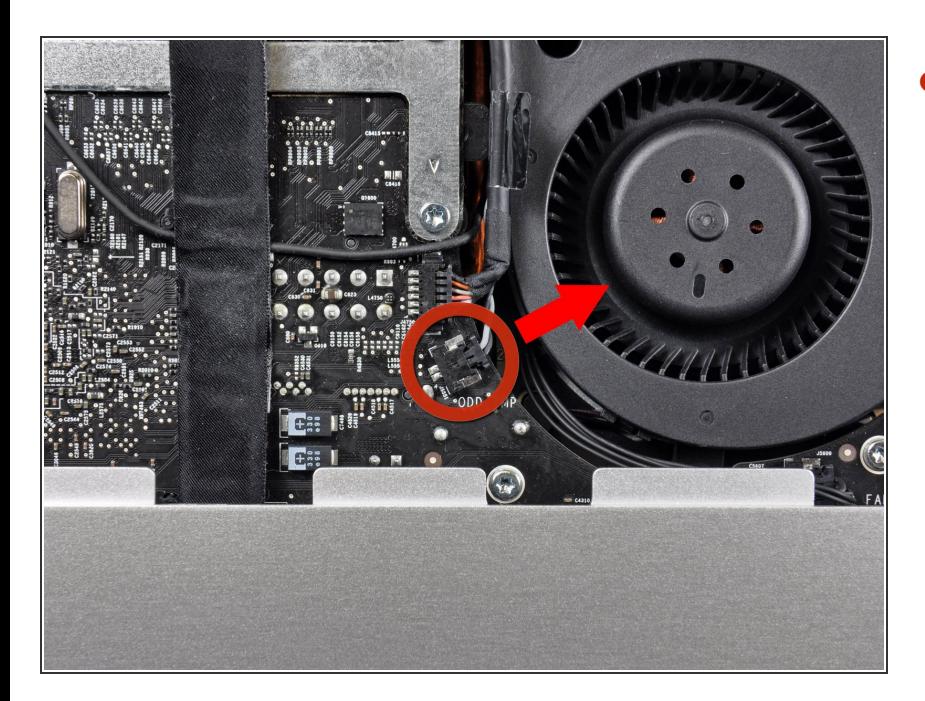

ロジックボード上のソケットから光 学ドライブサーマルセンサのコネク タを引き抜きます。  $\bullet$ 

## 手順 **15**

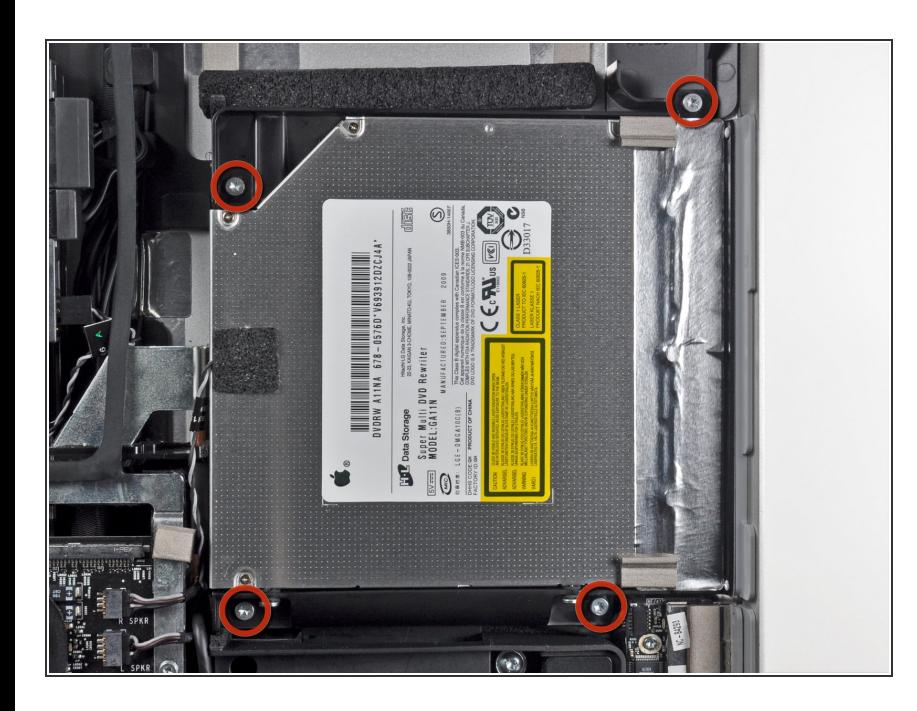

● アウターケースに光学ドライブを固 定している9 mm T10トルクスネジ を4本外します。

ã"ã®æ–‡æ<sub>'</sub>,ã<sup>-</sup>2023-02-24 07:20:31 AM (MST)ã«ä½œæ^ã•ã,Œã¾ã––ãŸã€,

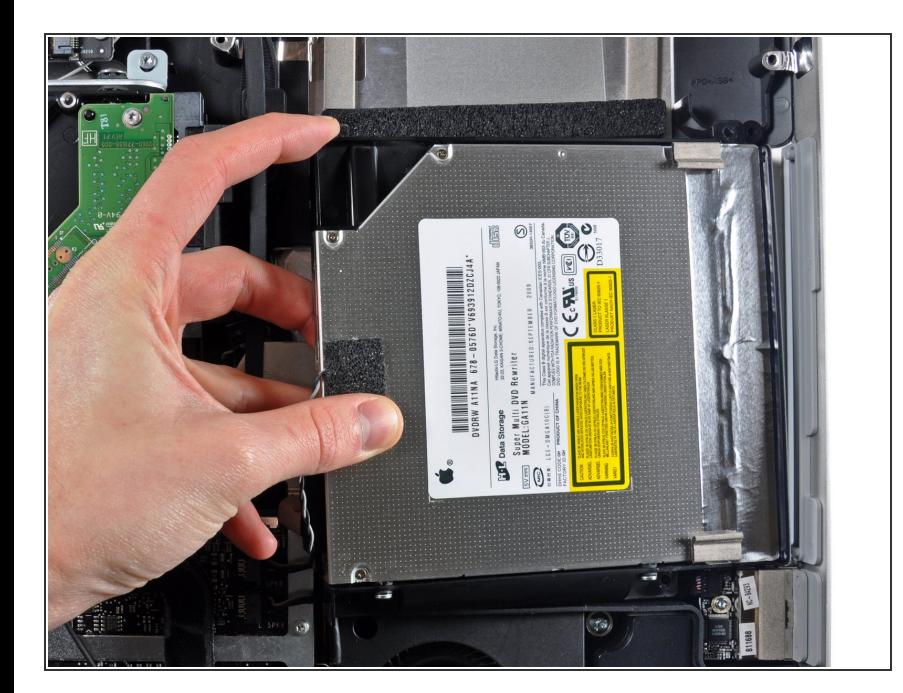

- 光学ドライブの内側端を持ち上げ、 ロジックボードに取り付けられたフ レームの周囲に付けられたコネクタ を解きながら外します。
- 光学ドライブケーブルの接続を外す ため、アウターケース端にあるマウ ント用ピンから光学ドライブを慎重 に引き抜きます。

#### 手順 **17**

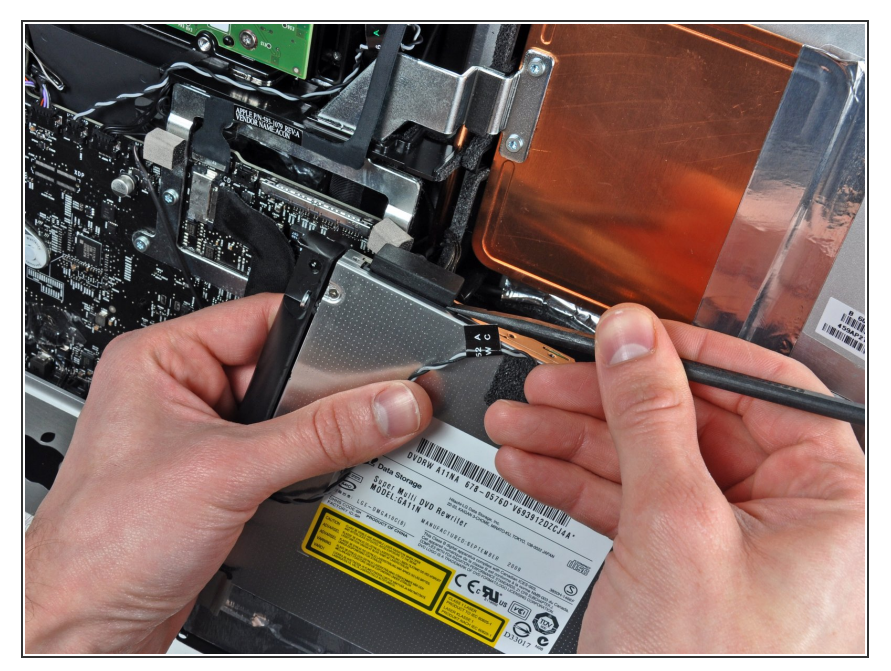

● スパッジャーの平面側先端を使っ て、光学ドライブケーブルの接続を 外します。

## 手順 **18 —** 光学ドライブファン

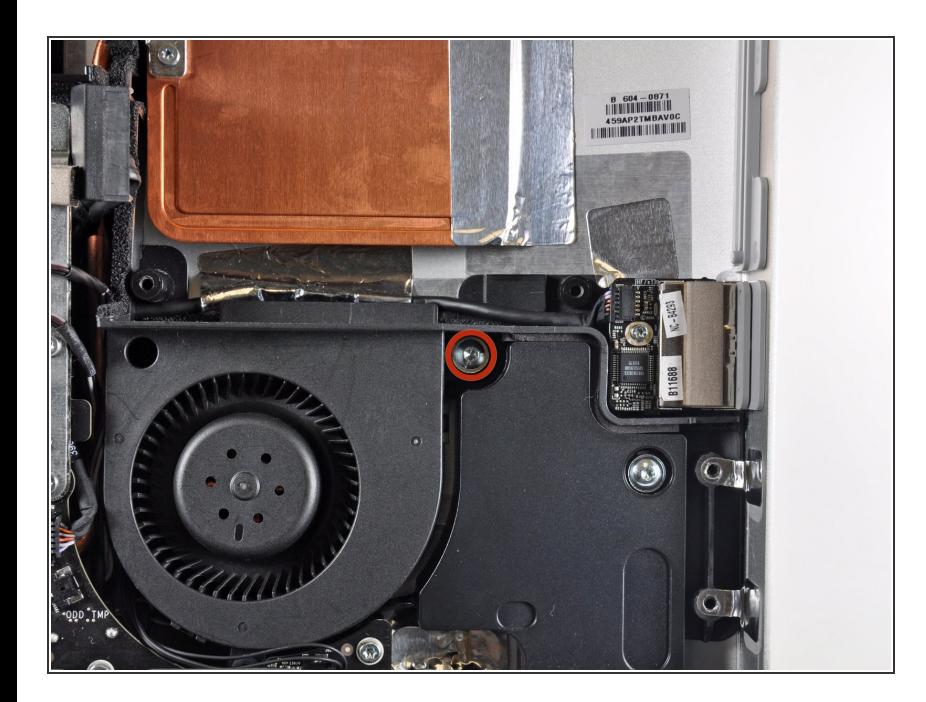

● アウターケースに光学ドライブファ ンを固定している13 mm T10トルク スネジを1本外します。

#### 手順 **19**

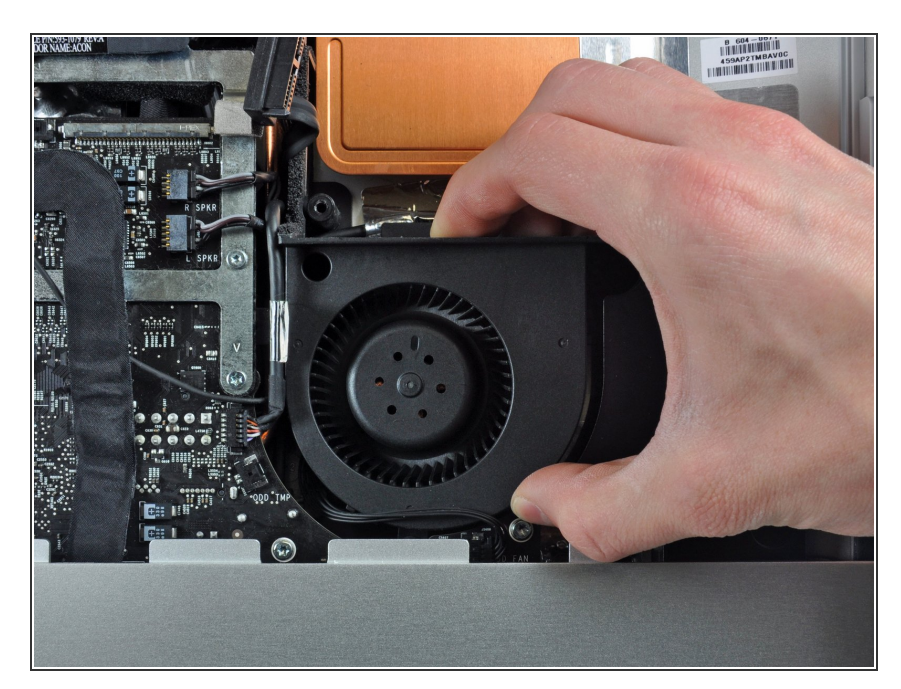

● アウターケースに付いているピンか ら光学ドライブを引き抜きます。

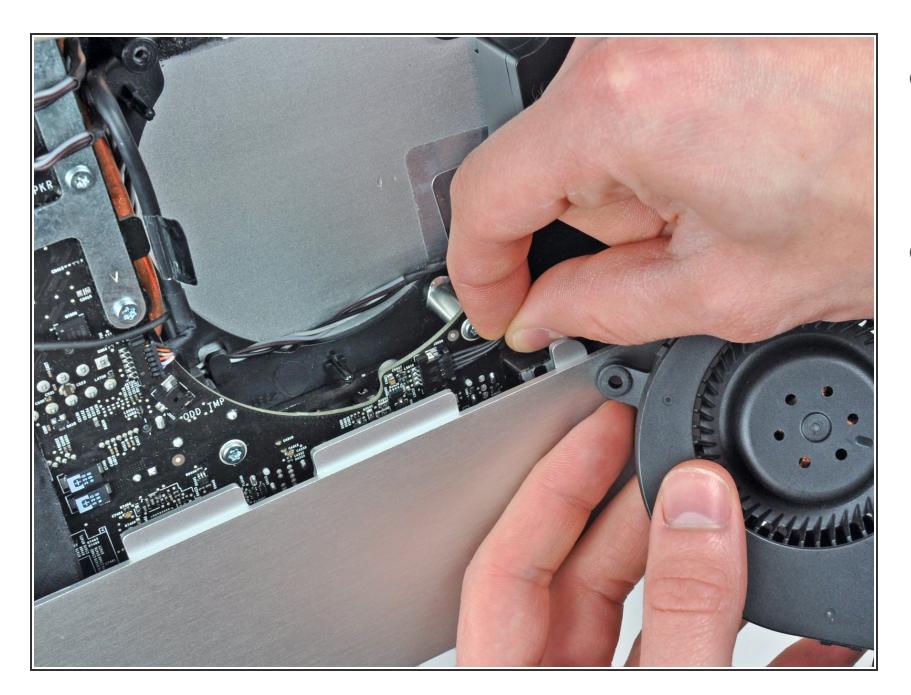

- ロジックボード上のソケットから光 学ドライブファンのコネクタを引き 抜きます。
- iMacから光学ドライブファンを取り 出します。  $\bullet$

## 手順 **21 —** ロジックボード

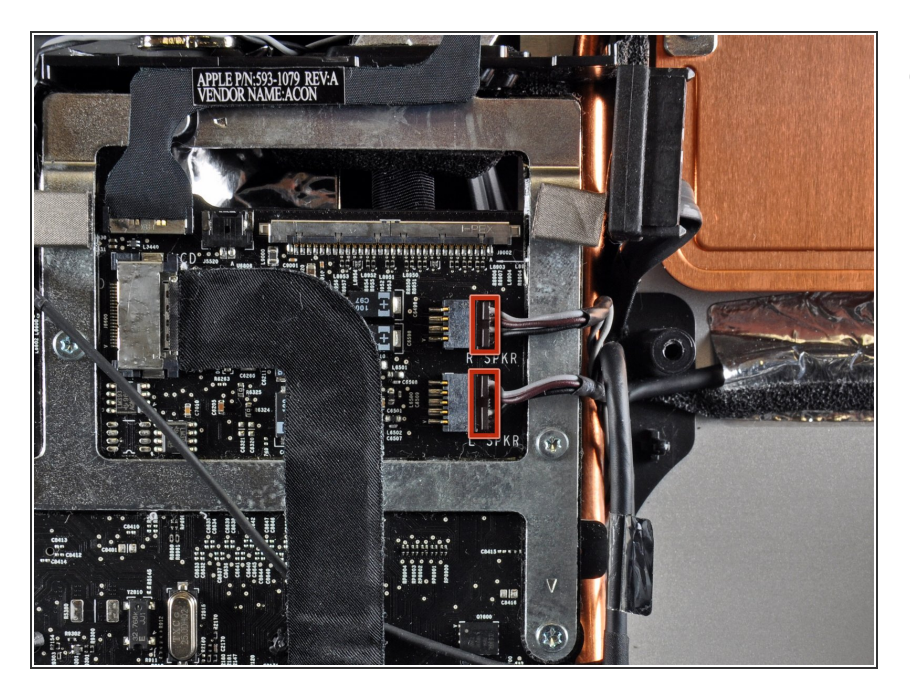

● ロジックボードから左右のスピー カーコネクタの接続を外すには、 iMac本体右側に向けて、コネクタを 跳ね上げてください。

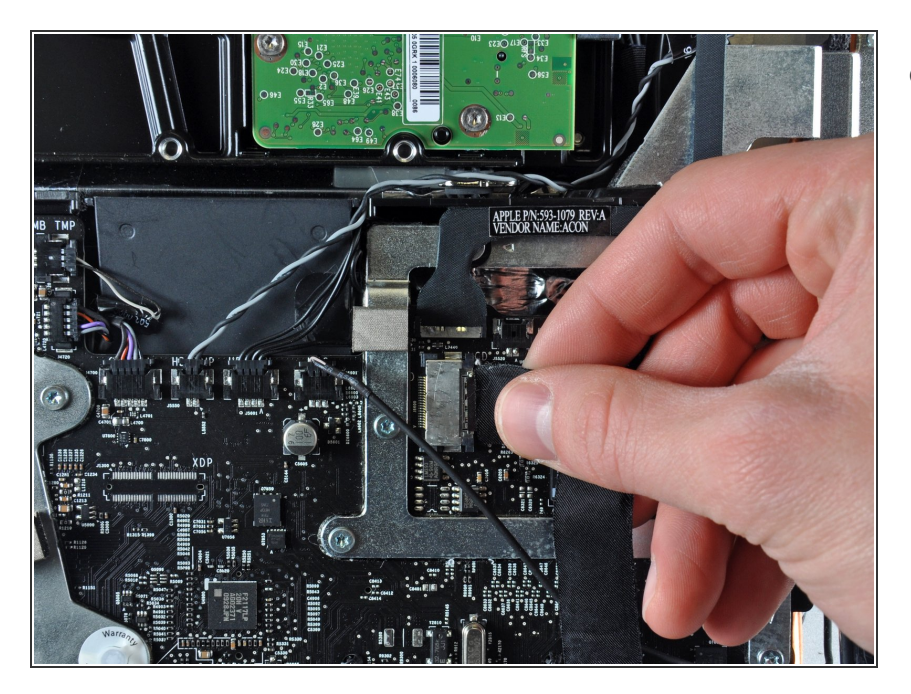

iMac本体の右側に向けてオーディオ ポートケーブルのコネクタを引っ張 り、接続を外します。  $\bullet$ 

## 手順 **23**

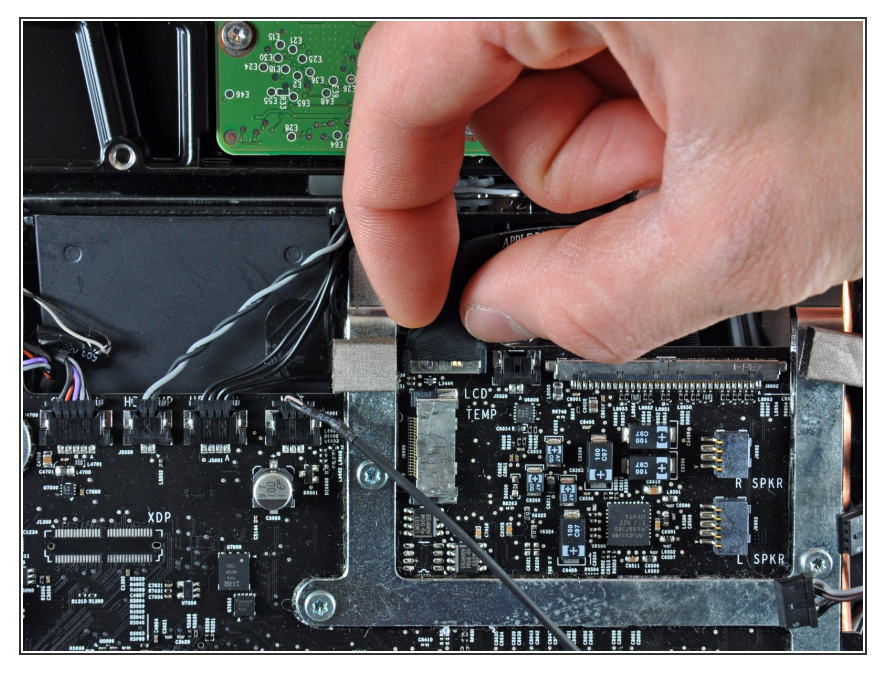

- ロジックボード上のソケットから AirPortケーブルのコネクタを跳ね上 げて接続を外します。
- ロジックボードに対して垂直にコネ クタを持ち上げます。

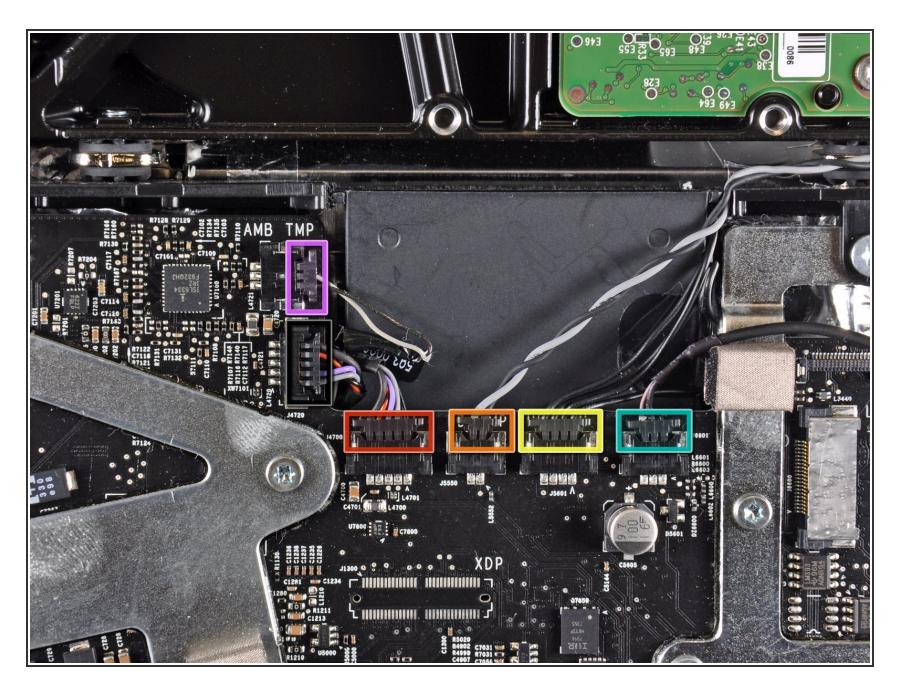

- 次のケーブルのコネクタをiMac本体 の上部端に向かって引っ張り、接続 を外します。  $\bullet$ 
	- カメラケーブル
	- ハードドライブサーマルセンサ
	- ハードドライブファン
	- マイク
- **次のケーブルのコネクタをiMac本体** の右端に向かって引っ張り、接続を 外します。
	- 環境光センサ
	- Bluetoothケーブル

## 手順 **25**

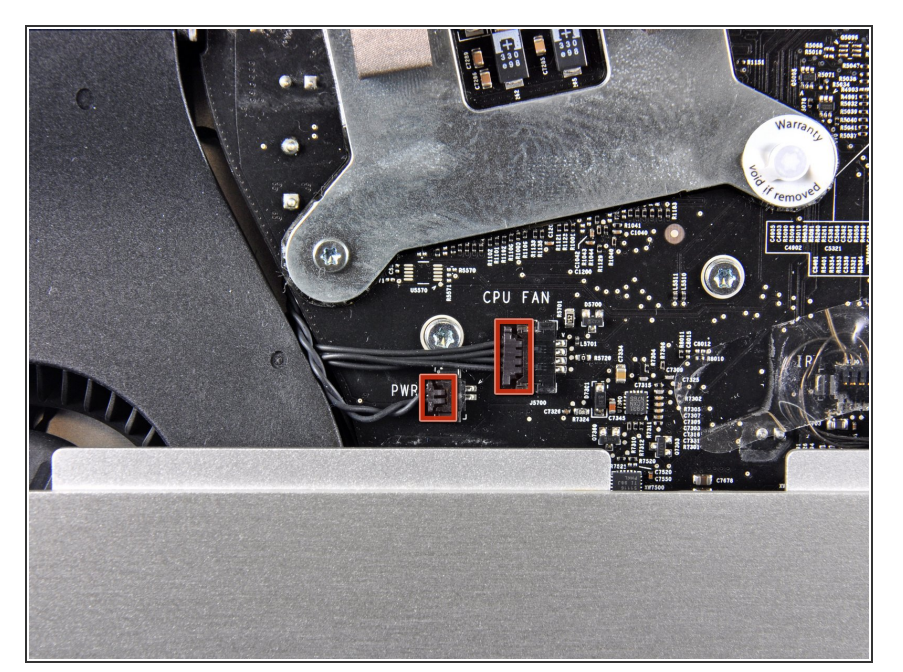

iMacの左側端に向けてCPUファンと パワーボタンのコネクタを引っ張 り、接続を外します。  $\bullet$ 

ã"ã®æ–‡æ›¸ã¯2023-02-24 07:20:31 AM (MST)ã«ä1⁄2œæˆã•ã,Œã¾ã—ãŸã€,

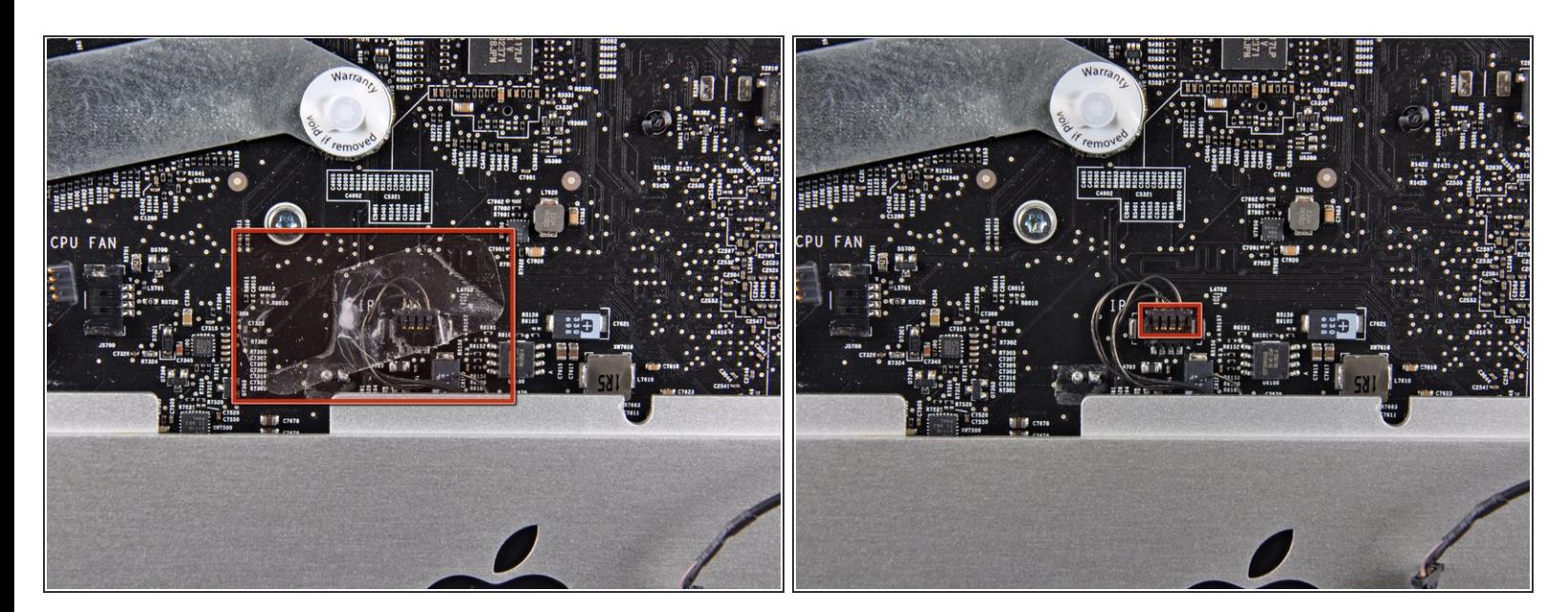

- お持ちのデバイスに付いている場合は、赤外線センサーコネクタを覆っているテープを剥がしま す。
- **iMacの上部端に向けて赤外線センサーのコネクタを引っ張り、接続を外します。**

#### 手順 **27**

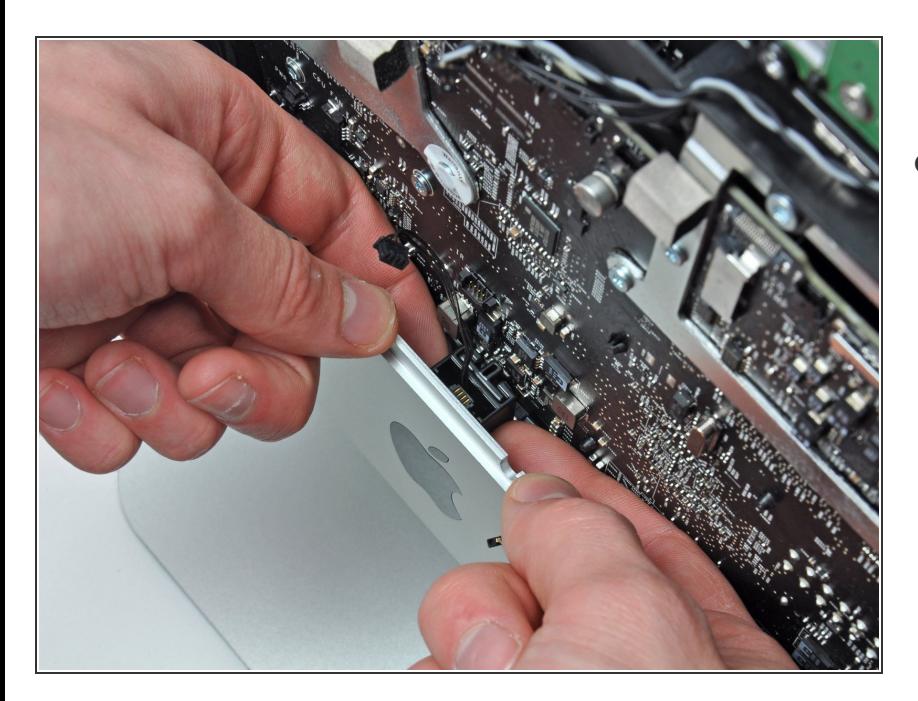

● 指先を使って、アウターケースから 赤外線センサーアセンブリをまっす ぐ持ち上げます。

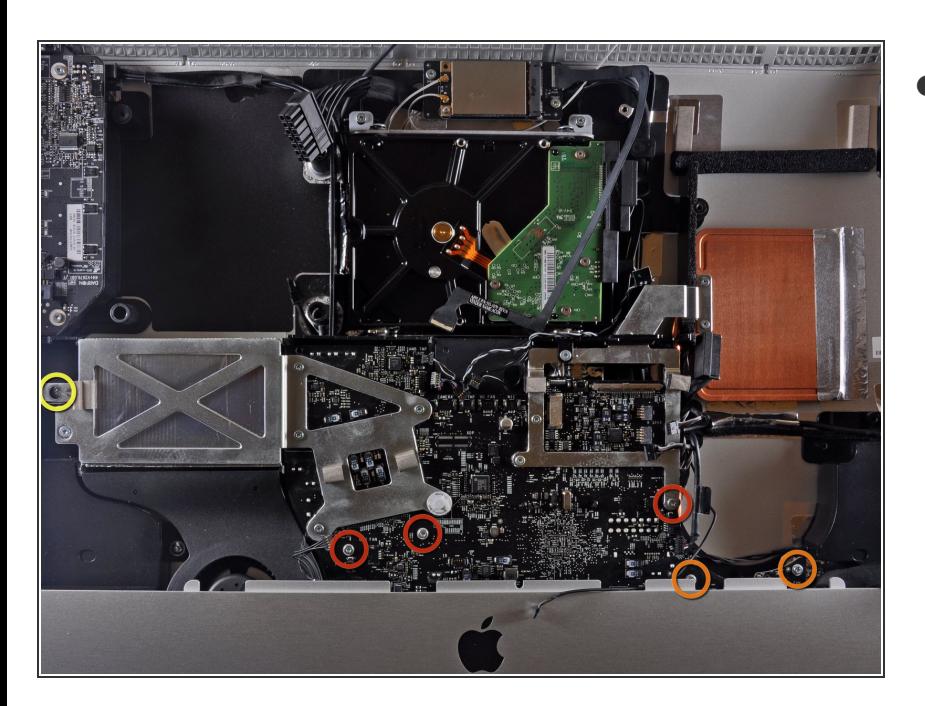

- アウターケースにロジックボードを 固定している次の6本のネジを外し ます。  $\bullet$ 
	- **25 mm T10トルクスネジー3本**
	- **21.5 mm T10トルクスネジー2本**
	- **21.5 mm T10トルクスネジー1本**

#### 手順 **29**

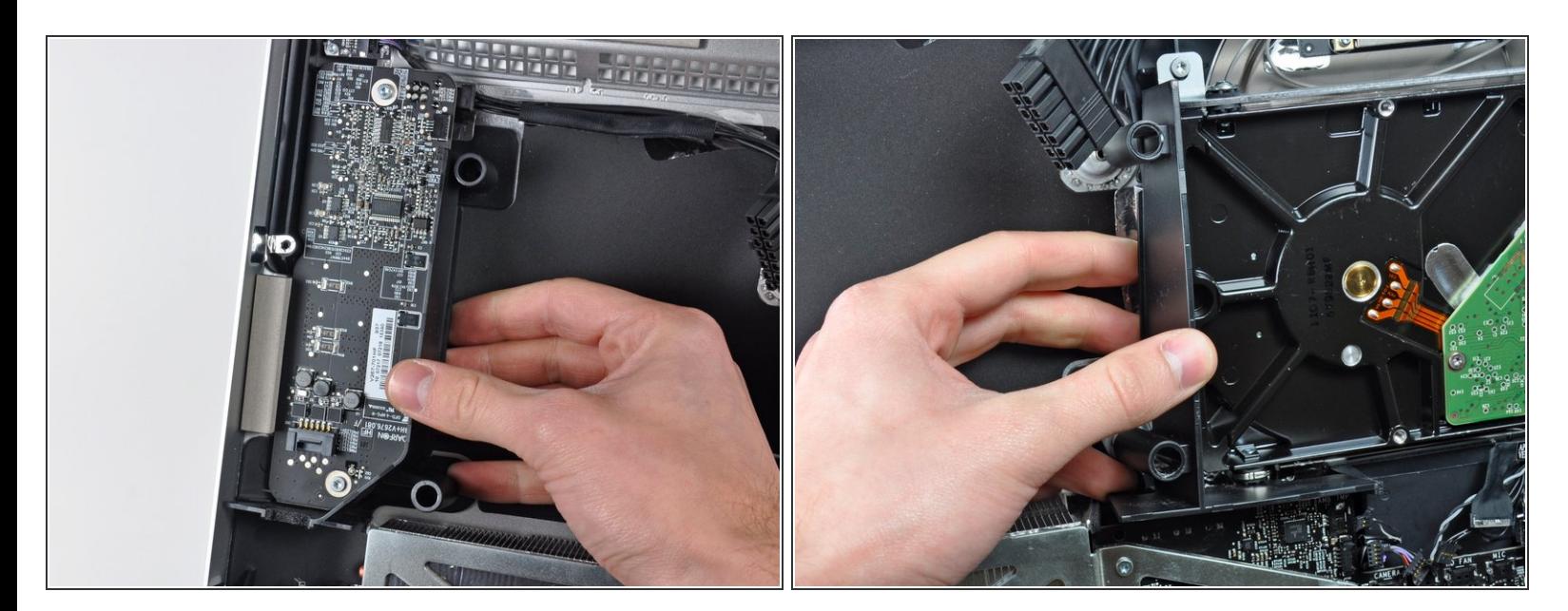

● アウターケースからLEDドライバーボードとハードドライブの横側からプラスチックのダクトを 引っ張り、取り出します。

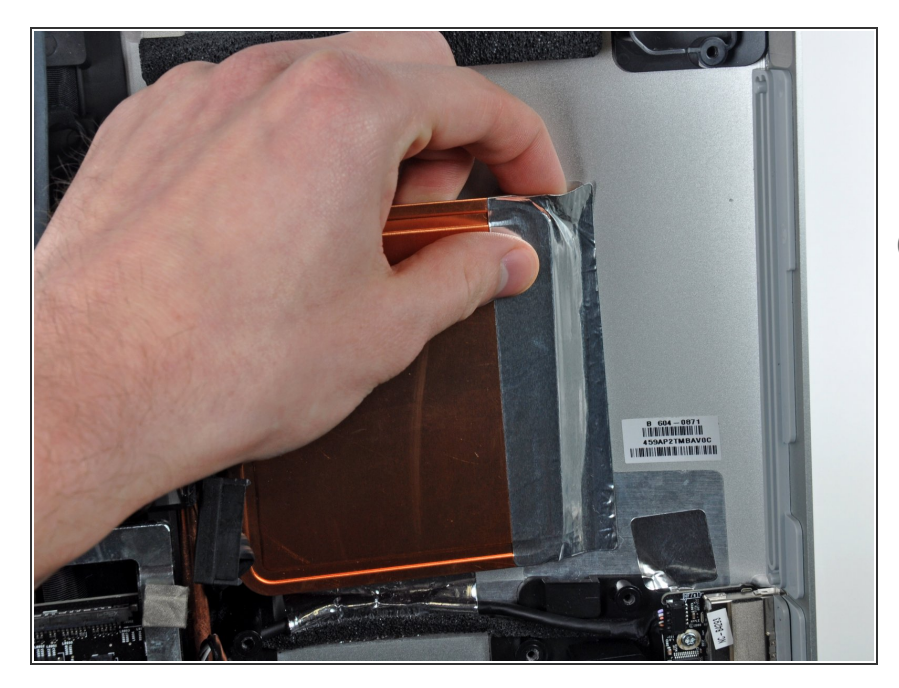

- GPUヒートシンクをアウターケース に固定しているアルミ製テープを丁 寧に剥がします。
- $\circledR$  GPUヒートシンクからアルミ製テー プを完全に剥がす必要はありませ ん。

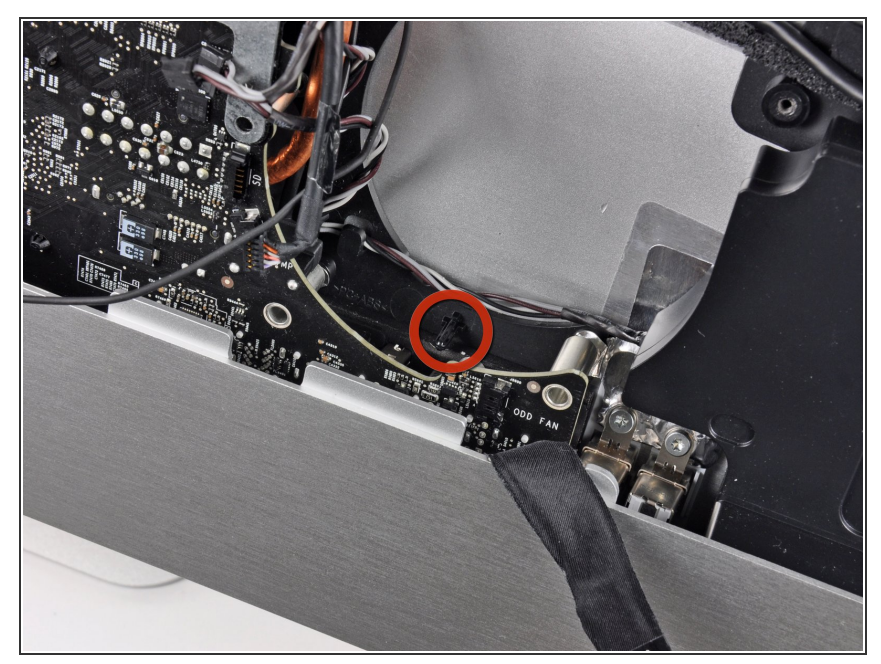

- ∠∆ 次の手順ではアウターケースからロ ジックボードを外します。幾つかの ケーブルがアウターケースとロジッ クボードに繋がったままですので作 業は慎重に進めてください。
- ∠ ロジックボードを持ち上げて取り出 す前に、下側にあるプラスチック製 の光学ドライブファン用固定ピンが 外れていないか確認してください。 このピンは簡単に外れてしまいま す。

#### 手順 **32**

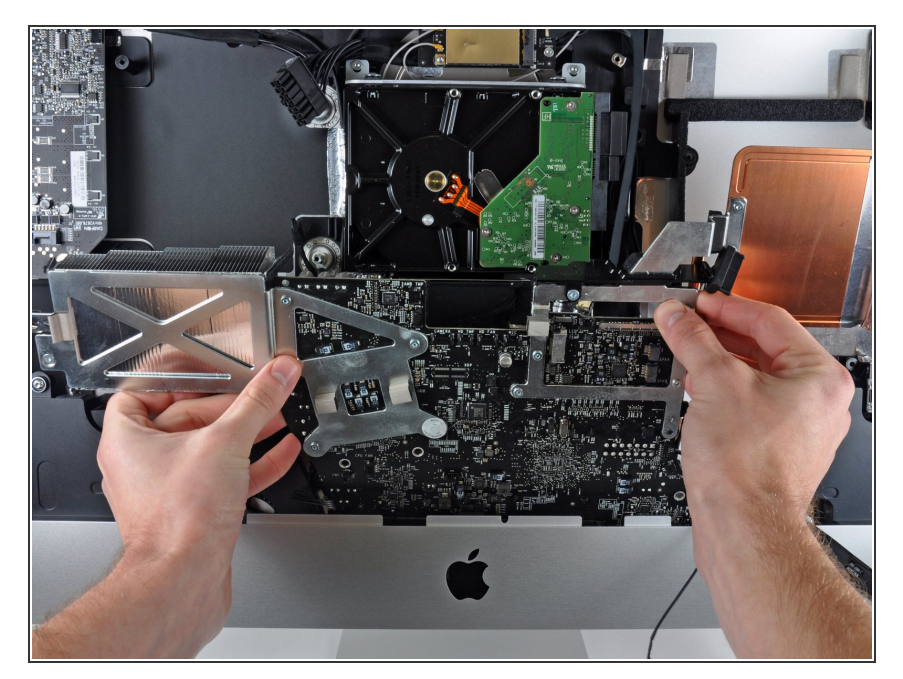

- 慎重にロジックボードをアウター ケースから少し引き離します。
- ボードをアウターケースから離しな がら、ボードを前後に回転させて、 アウターケースから持ち上げて外し ます。  $\bullet$

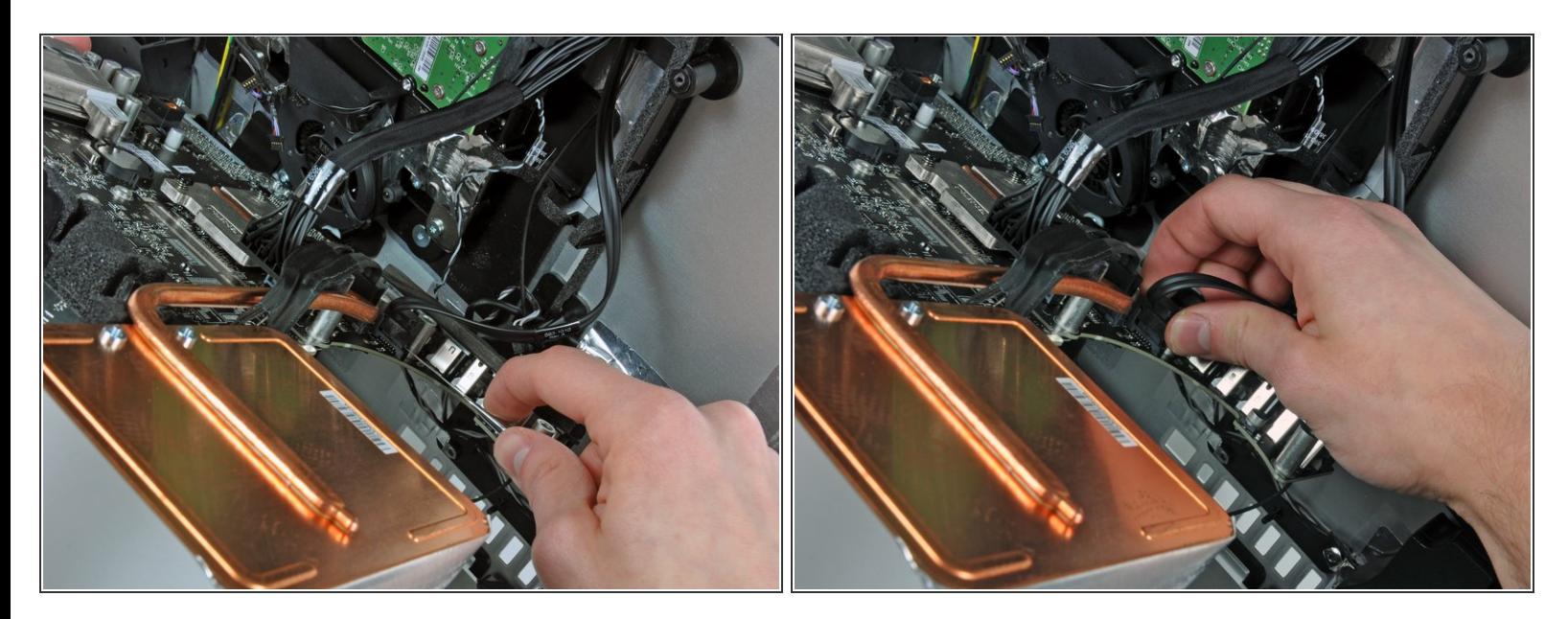

- ボードの下側端がアウターケースから外れます。ロジックボードを自分の方に向けて回転させて 背面を露出させます。
- 次のコネクタはそのソケットにくっついてしまう傾向があります。 その場合は、コネクタとその ソケットの間の隙間に金属スパッジャーを挿入します。 スパッジャーをひねりながら、この2つ を離します。
- 光学ドライブコネクタをロジックボードのソケットから慎重に引き抜きます。
- ロジックボードの面に対して垂直にコネクタを引きます。

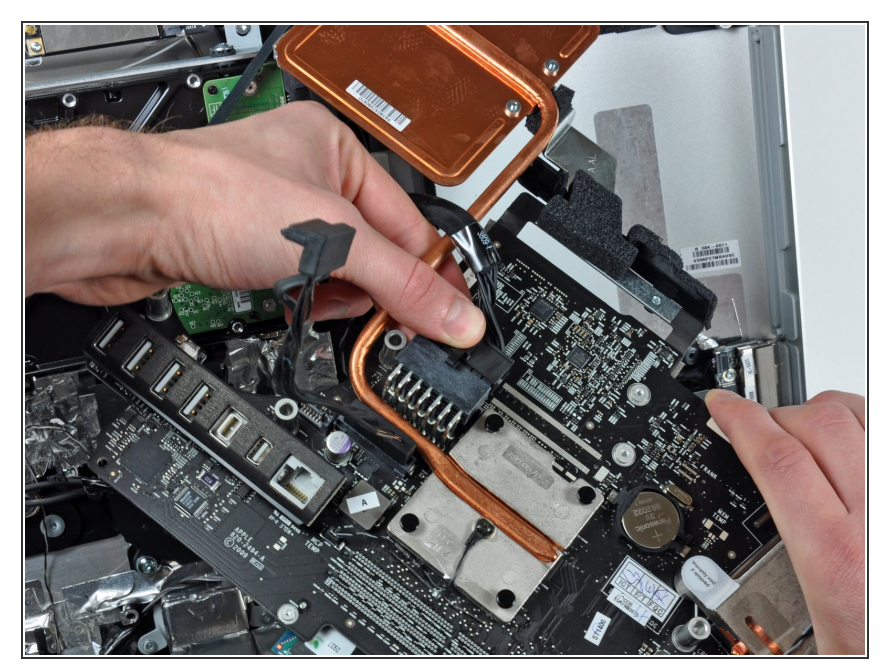

- コネクタ上のロックレバーを押しな がら、ソケットから引き離し、ロ ジックボードからDC入力ケーブル の接続を外します。  $\bullet$
- アウターケースからロジックボード を取り出します。  $\bullet$
- ロジックボードを組み立て直すとき は、I/Oコネクタの装着位置にご注 意ください。 ボードをケースに装 着したら、USBまたはThunderbolt ケーブルをコネクタの1つに差し込 んで、位置を揃えます。

#### 手順 **35 —** 右側スピーカー

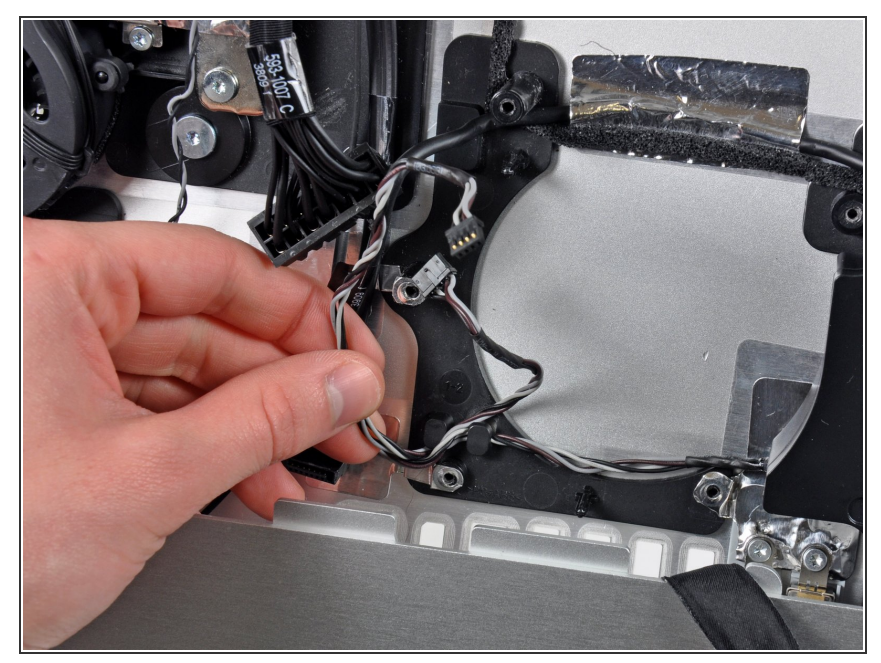

- 右側スピーカーケーブルのコネクタ は様々なコネクタと一緒に束ねられ ています。
	- アウターケースのチャンネルを通し て、右側スピーカーのケーブルコネ クタを慎重に外していきます。  $\bullet$

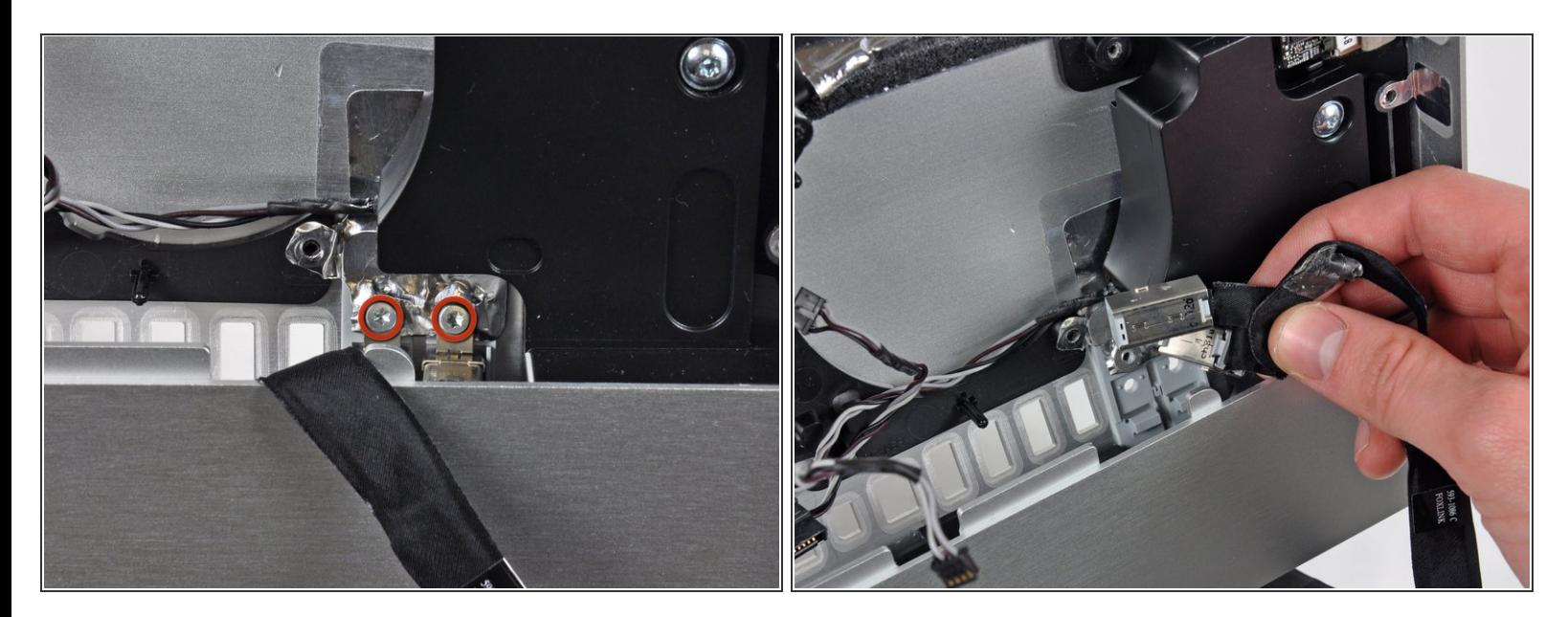

- アウターケースにオーディオポートを固定しているT10トルクスネジを2本外します。
- アウターケースからオーディオポートを持ち上げます。
- ポートを再取り付けする際には、ピンセットを使用すると作業がしやすくなります。アウター ケース上のブラケットに下側のタブを差し込んでから、アウターケースとジャックを固定するた めのネジを締めてください。

ã"ã®æ–‡æ<sub>'</sub>,ã<sup>-</sup>2023-02-24 07:20:31 AM (MST)ã«ä½œæ^ã•ã,Œã¾ã–ãŸã€,

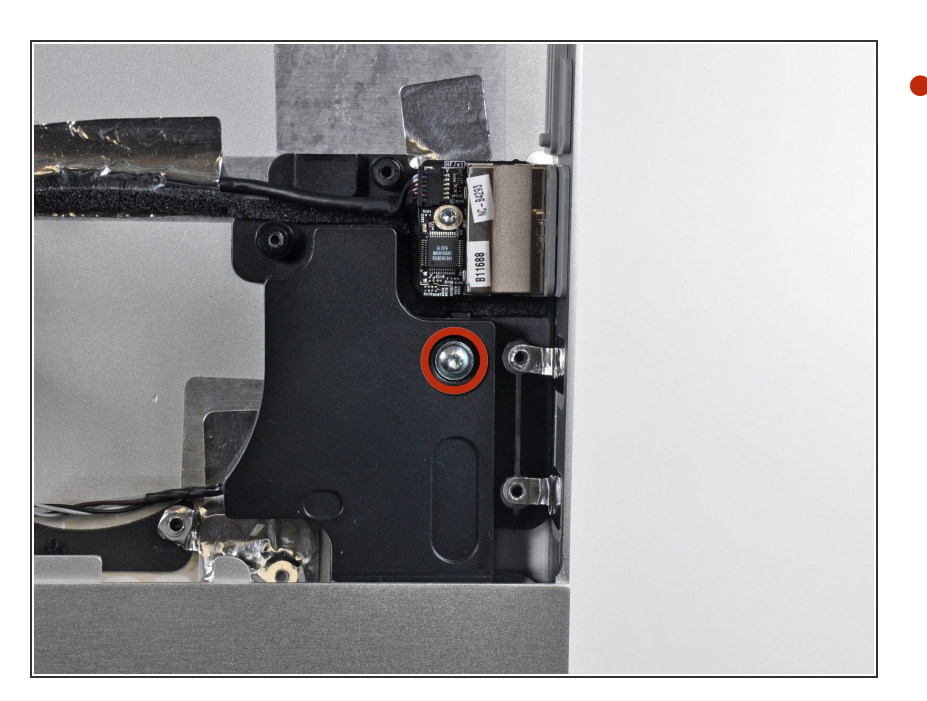

● 右側スピーカーアセンブリをアウ ターケースに固定している13mm T10トルクスネジを1本外します。

#### 手順 **38**

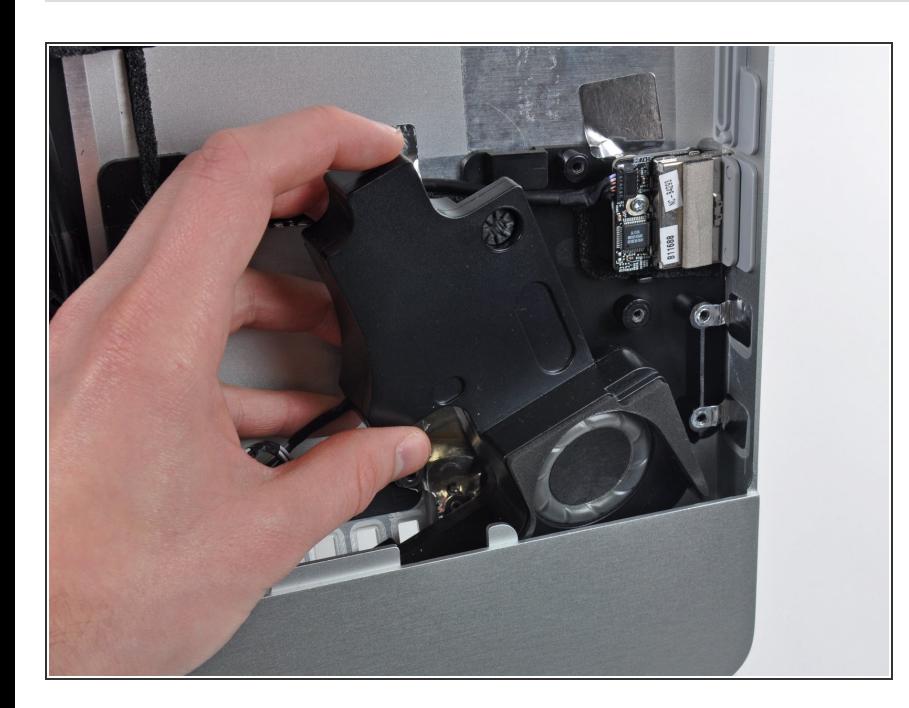

● アウターケースから右側スピーカー アセンブリを慎重に持ち上げます。

デバイスを再組み立てする際は、これらのインストラクションを逆の順番に従って作業を進めてくださ い。

ã"ã®æ–‡æ<sub>'</sub>,ã<sup>-</sup>2023-02-24 07:20:31 AM (MST)ã«ä½œæ^ã•ã,Œã¾ã—ãŸã€,